附件

# 2023年云上工作室主题活动申报指南

## 一、云上工作室主题活动

1、打开网址: https://cyscc.org/kxgzs/#/home进行注册账号并登

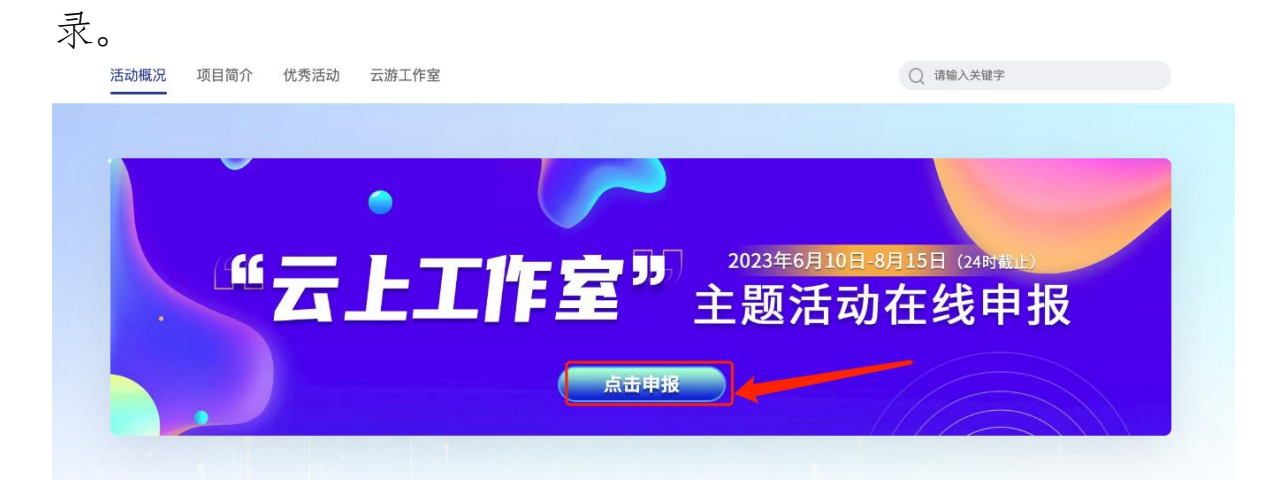

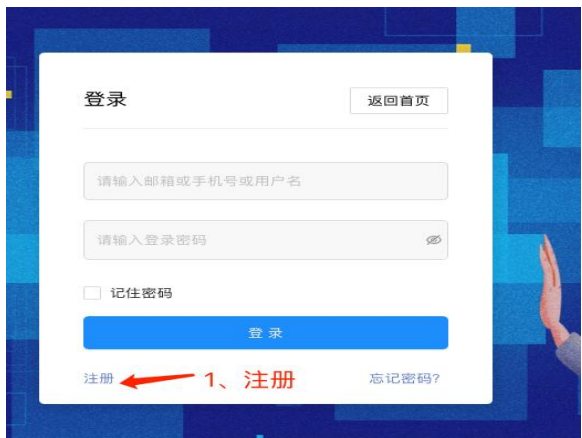

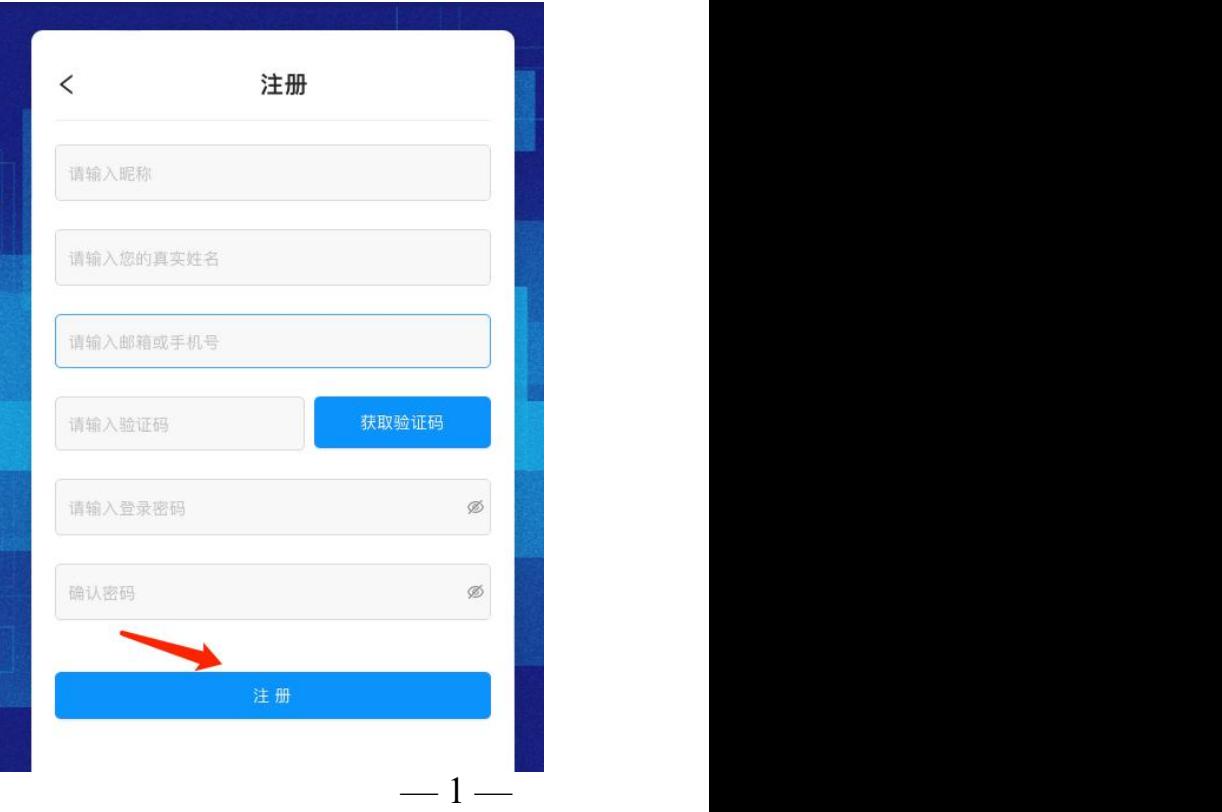

### 2、工作室的注册认证,认证时注意选定地区后无法更改。

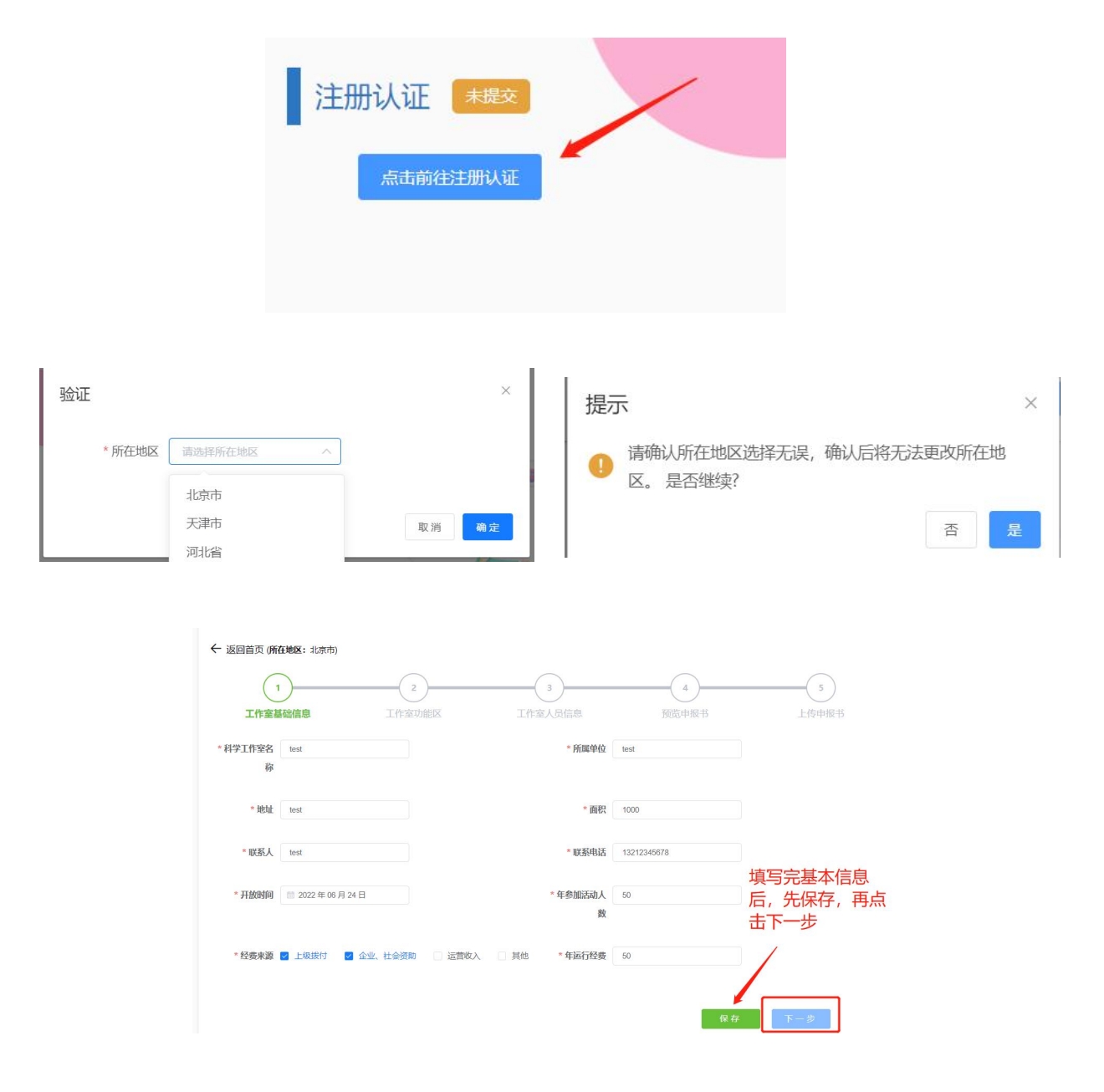

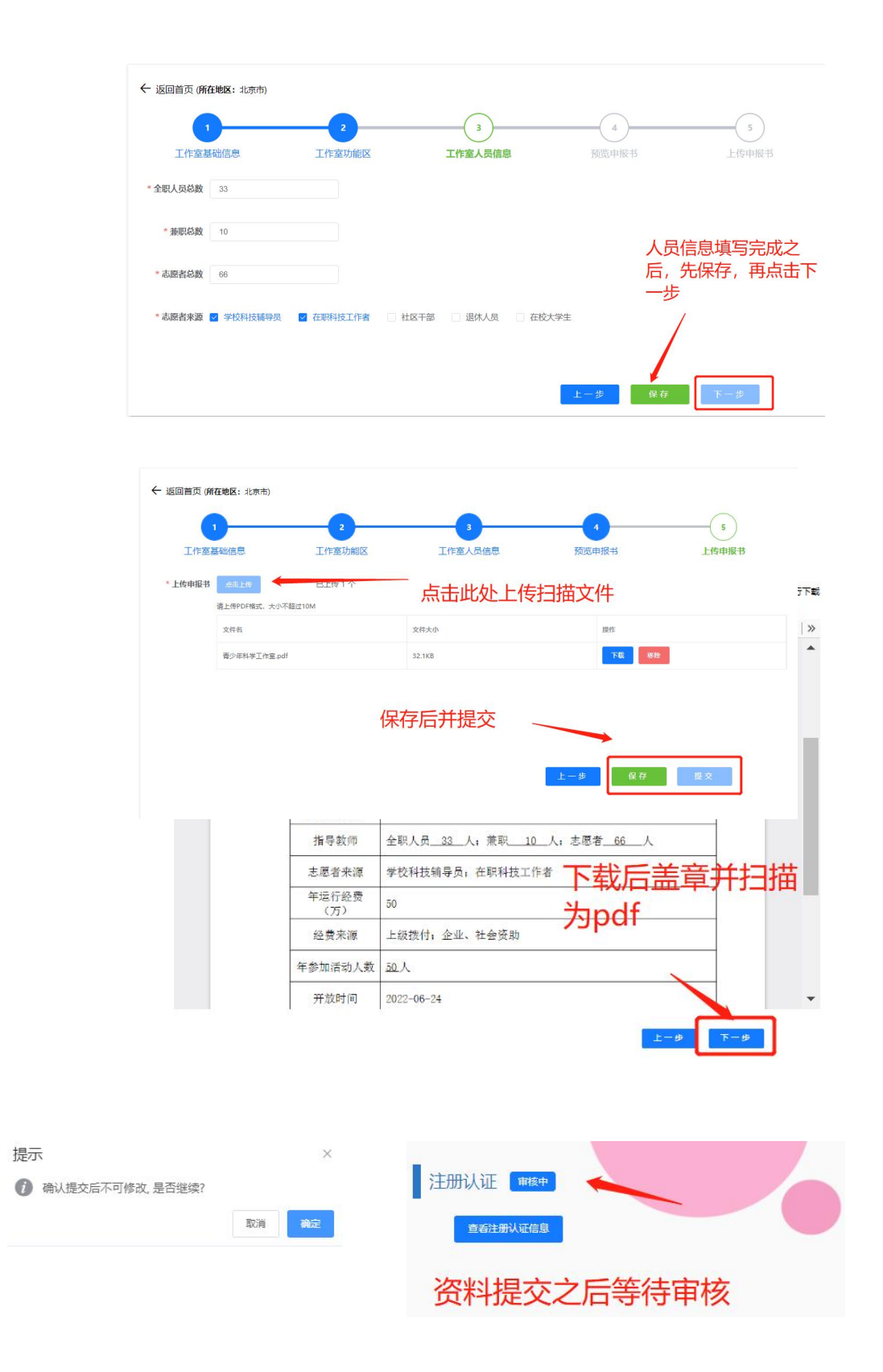

### 3. 审核通过后选择开始申报

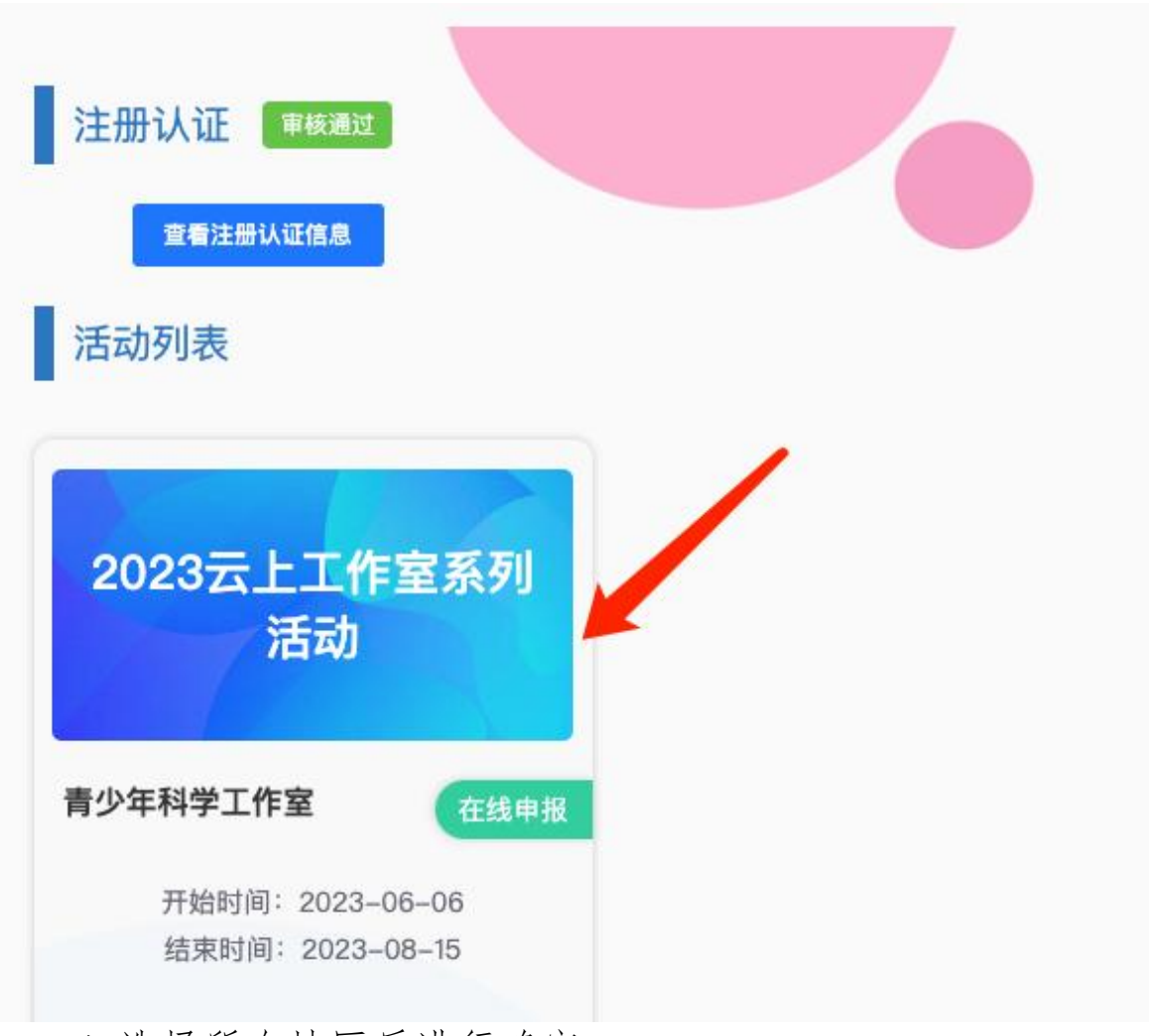

#### 4. 选择所在地区后进行确定

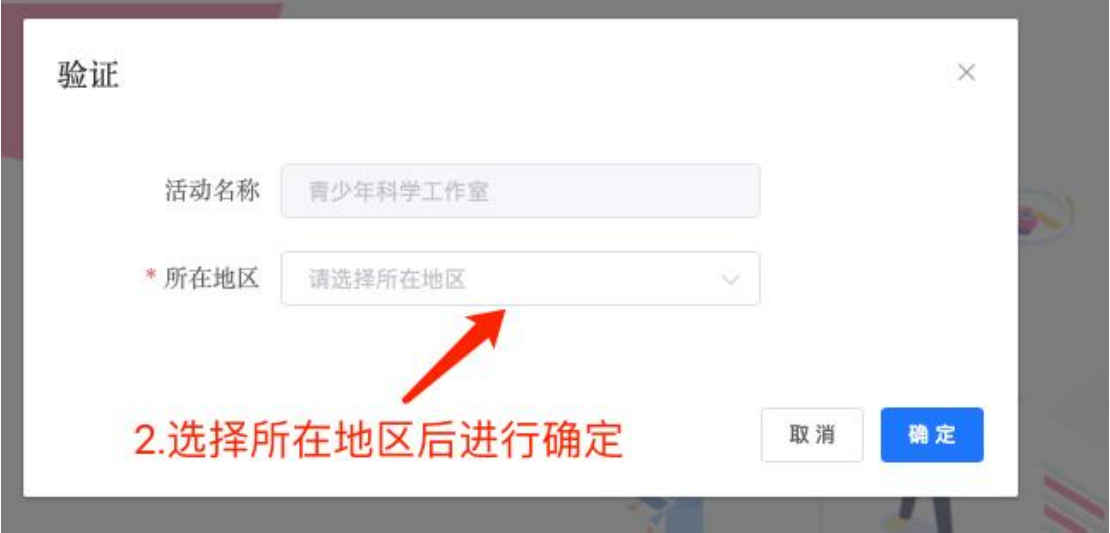

5.上传材料

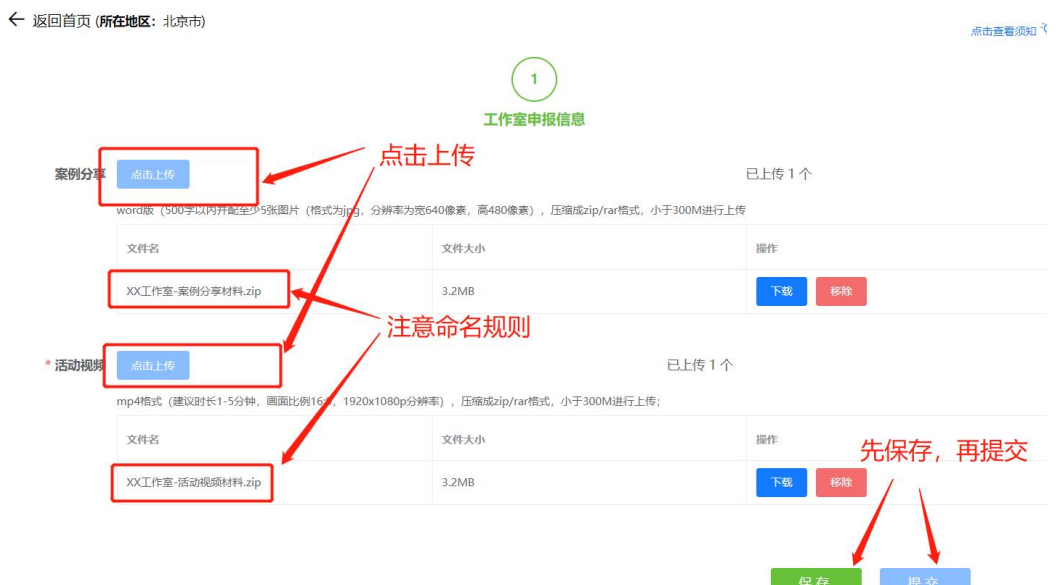

6.审核阶段

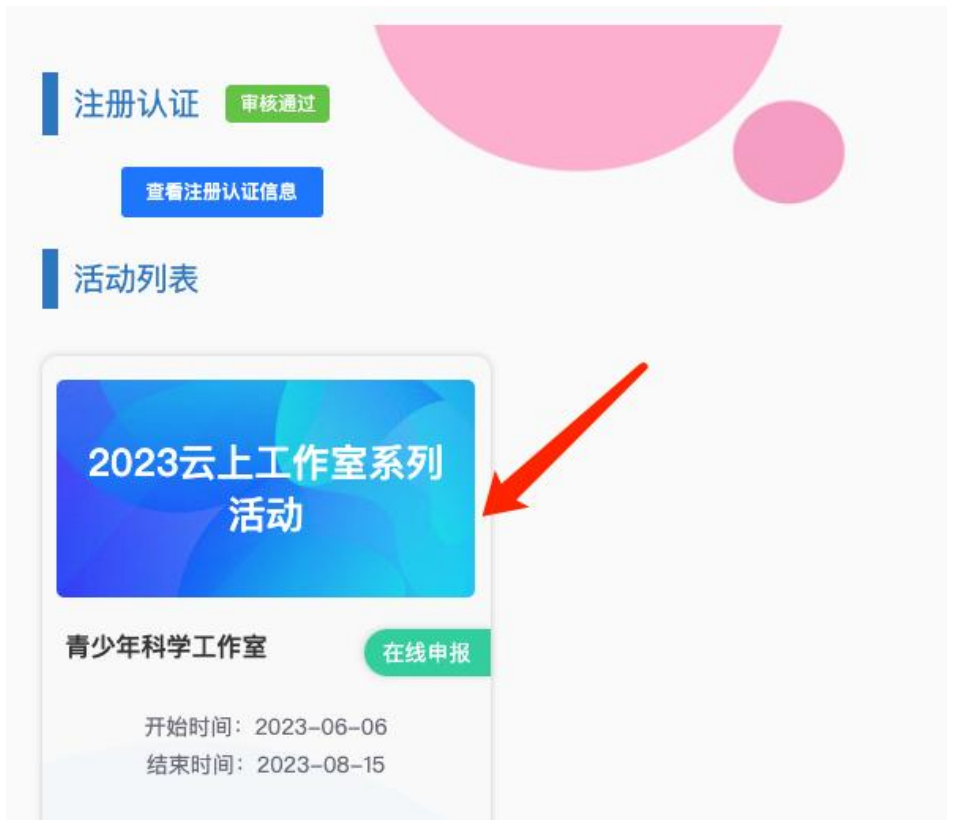

 $-5-$ 

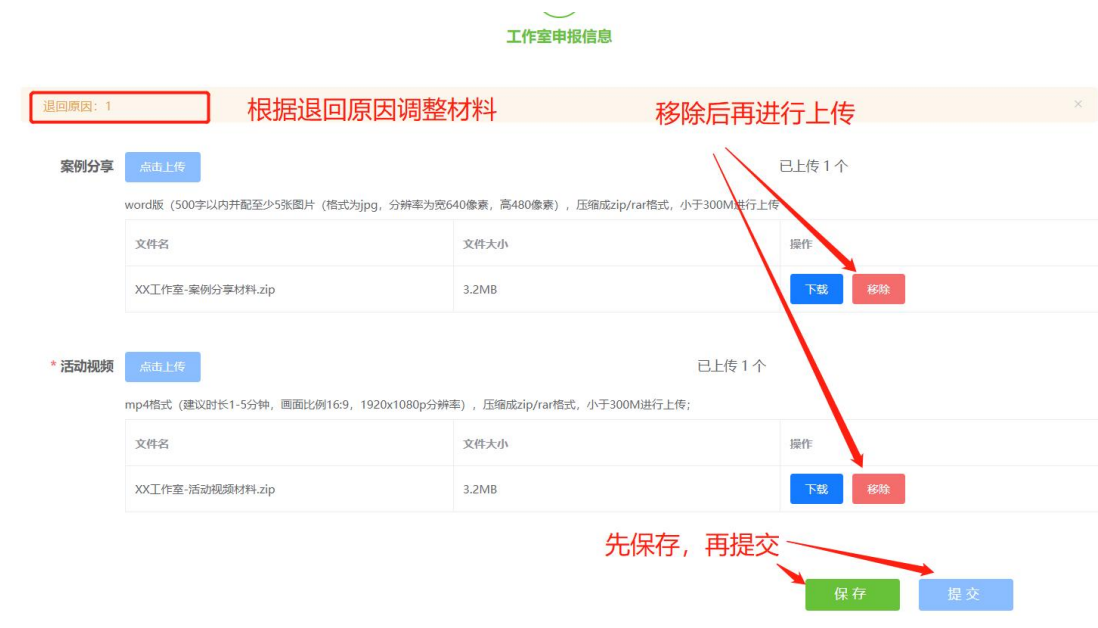